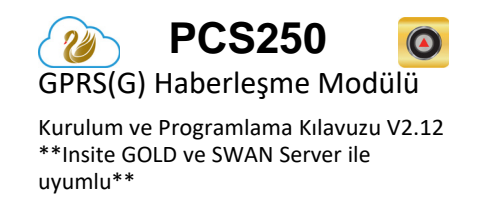

R A D O X<sup>\*</sup> P

PCS250G-EI04

Kullanıcı Kılavuzu

# **Kurulum**  9 1 2 3 8 7 4 6 5

- **1** Montaj delikleri **2** Çift SIM kart yuvalı GPRS
- Modülü **3** InField güncelleme bağlantısı
- 
- **4** Güç terminali
- **5** Kapak vidası **6** Yerinden sökülme sabotaj deliği
- **7** Serial kablo konnektörü
- **8** Sabotaj sivici
- **9** Opsiyonel MMCX erkek konnektör(anten kullanımı için)

## **SIM Kart Bağlantısı**

PCS250G iki standart GSM sağlayıcı SIM kartını destekler. SIM kartları takmak için,SIM Kart tepsisini açın ve kartı gösterildiği gibi yuvaya takın.SIM Kart 1 "Birincil" ve SIM Kart 2 "Yedek" olarak kullanılır.

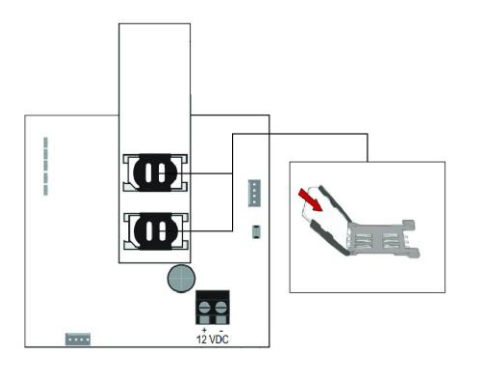

# **Panel Bağlantısı**

PCS250G ünitenin altında bulunan serial kablo konnektöründen sağlanan seri kabloyu kullanarak doğrudan panelin serial konnektörüne bağlanır.

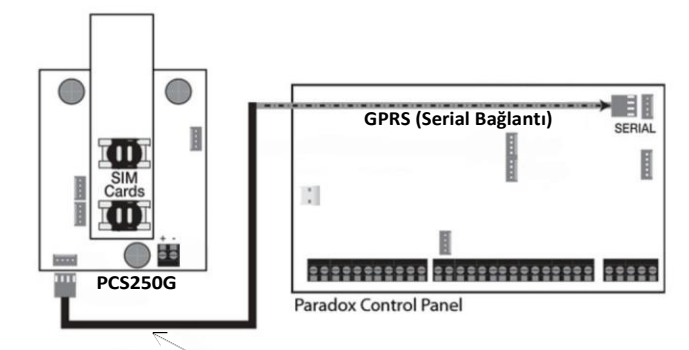

# **Anten Uzatma Bağlantısı**

Modülünüzün sinyal gücü zayıfsa RF alımını iyileştirmek için bir anten uzatma kiti kullanın.Anten kitleri ayrıca satın alınır.

### **IP150 Bağlantısı**

PCS250G,IP150 İnternet Modülünün PCS portuna bağlanabilir.Bu seçeneğin yapılandırılmasına ilişkin daha fazla bilgi için lütfen IP150'nin kurulum kılavuzuna bakın.

### **UC300 Bağlantısı**

PCS250G,UC300 modülün PCS portuna bağlanabilir.Bu seçeneğin yapılandırılmasına ilişkin daha fazla bilgi için lütfen UC300'ün kurulum kılavuzuna bakın.

# **PCS250G'yi Açma**

Donanım bağlantılarınız tamamlandıktan sonra, PCS250G modülü açma işlemini başlatacaktır.

- **SIM1, SIM2, GPRS, ve GSM** LED'leri birkaç saniye süreyle aralıklarla yanıp sönecektir.
- GSM şebekesi ararken **SIM card 1** LED'i yavaşca yanıp sönecek; Açıldığını tespit ettiğinde bir kez LED'in yeşil renkte ve sinyal gücü LED'leri(ağ kuvvetine bağlı olarak)yanacak.

GPRS raporlaması için yapılandırılmışsa, ağ sağlayıcısı bilgilerini yapılandırmanız gerekir. Programlamaya bakın.

## **LED İşlevsellik**

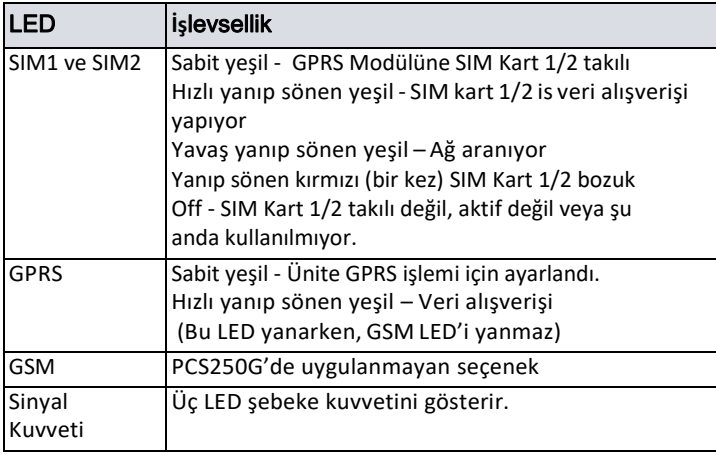

### **Programlama**

PCS250G'yi raporlama için yapılandırmak için öncelikle SIM kartlarınızı yapılandırmanız gerekir. SIM Kart 1'in panel programlama üzerinden ve SIM Kart 2'nin SMS ile yapılandırılabileceğini lütfen unutmayın.

#### **GPRS Raporlama (Serial Port Bağlantısı)**

#### *Şebeke Sağlayıcıları Bilgileri*

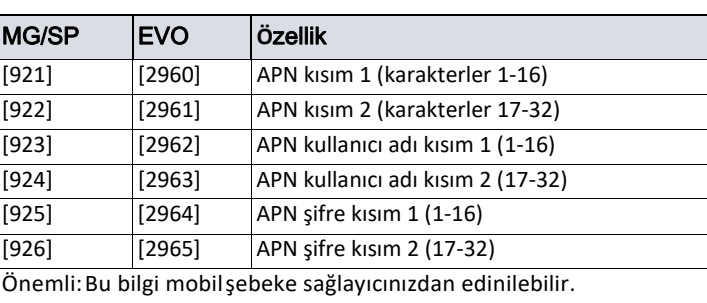

#### *SMS ile Şebeke Sağlayıcı Bilgileri*

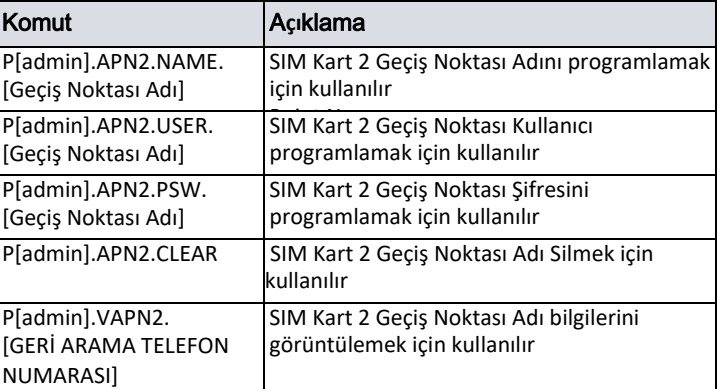

#### *GPRS Raporlama Seçenekleri*

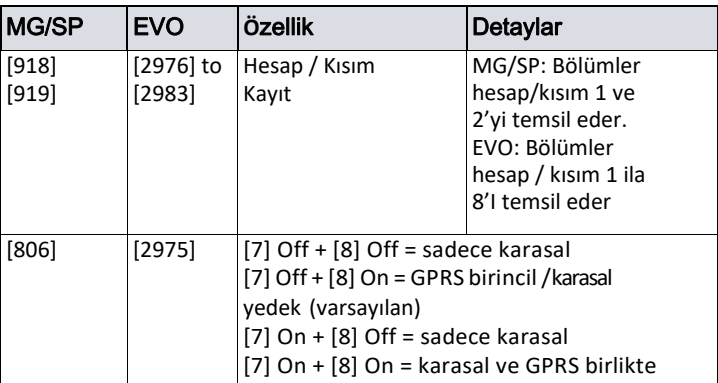

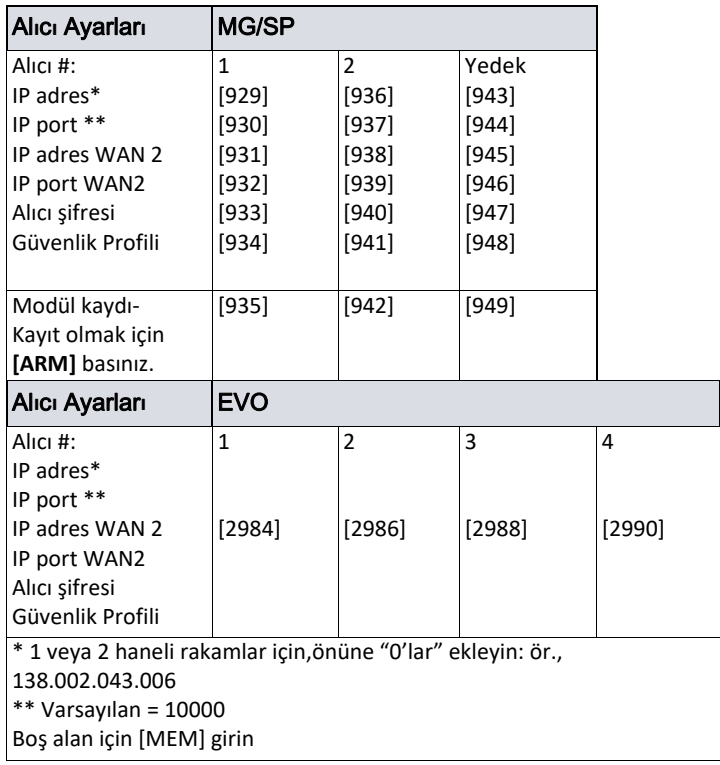

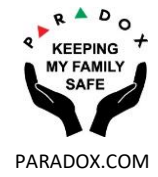

**Serial kablo 2m kadar**

### **Yedekleme İçin SMS Mesajları**

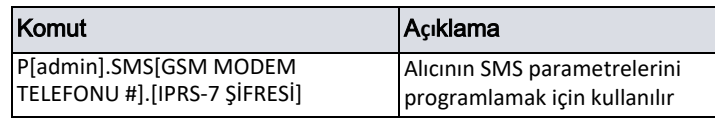

 $\blacksquare$ 

### **Modül Denetimi**

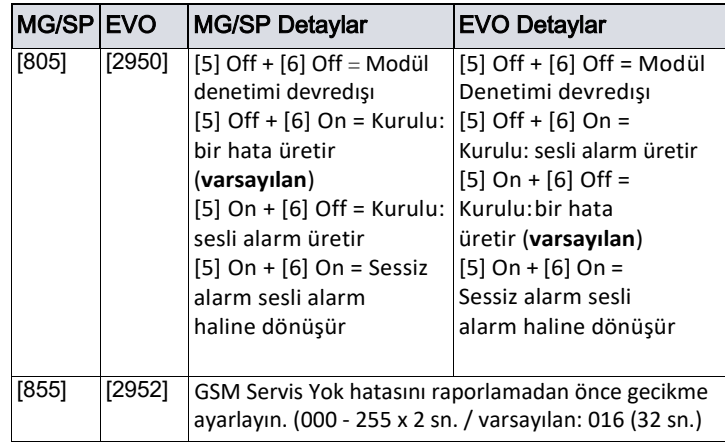

# **Ek Programlama Seçenekleri**

*SMS Dili* 

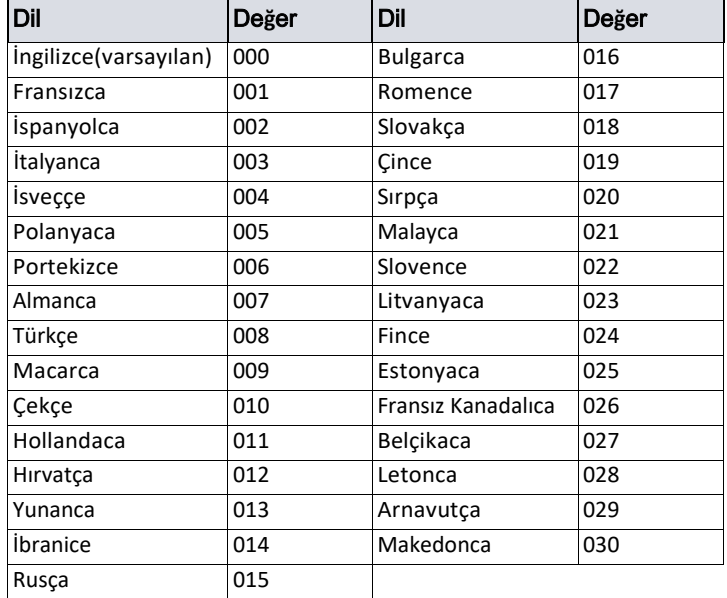

### **SMS Komutları Listesi**

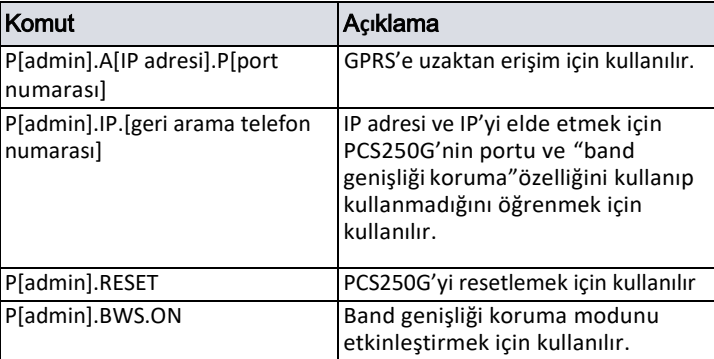

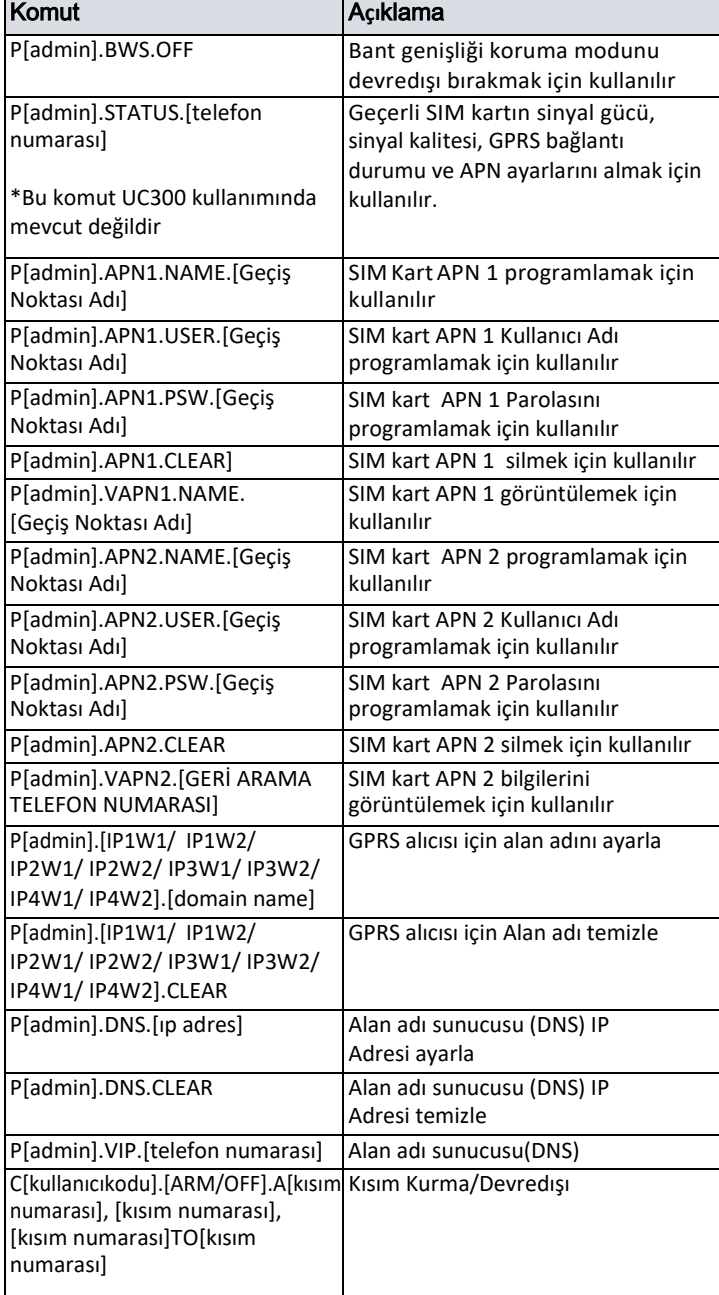

**CE Uygunluk Beyanı'na http://www.paradox.com/ Products/default.asp? CATID=13 adresinden** 

**söz konusu ürünü seçerek ulaşabilirsiniz.** 

# **Teknik Özellikler**

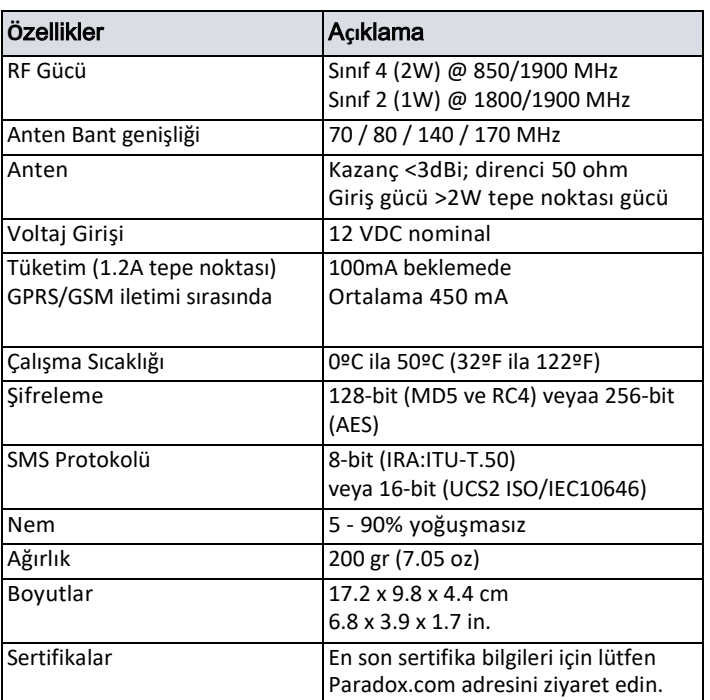